# **PASS DE L'INCLUSION NUMÉRIQUE Fiches pratiques pour répondre aux questions fréquentes des personnes en situation de vulnérabilité numérique**

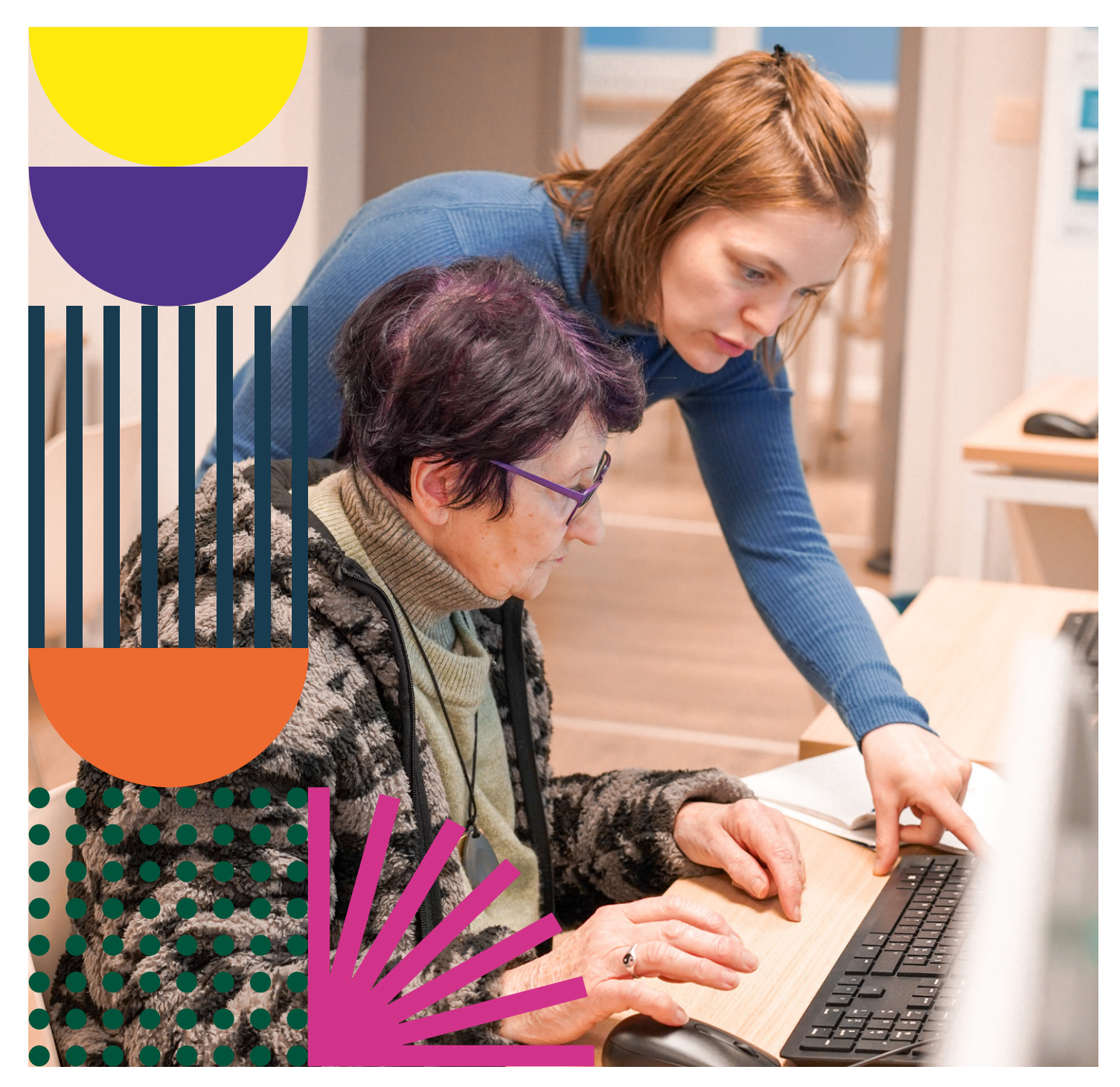

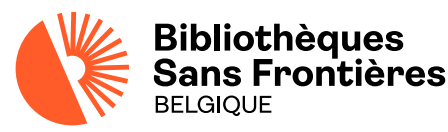

Conception graphique: [Simon Ruaut](https://simonruaut.net/) Photos et rédaction: [Bibliothèques Sans Frontières](https://www.bibliosansfrontieres.be/)

# **SOMMAIRE**

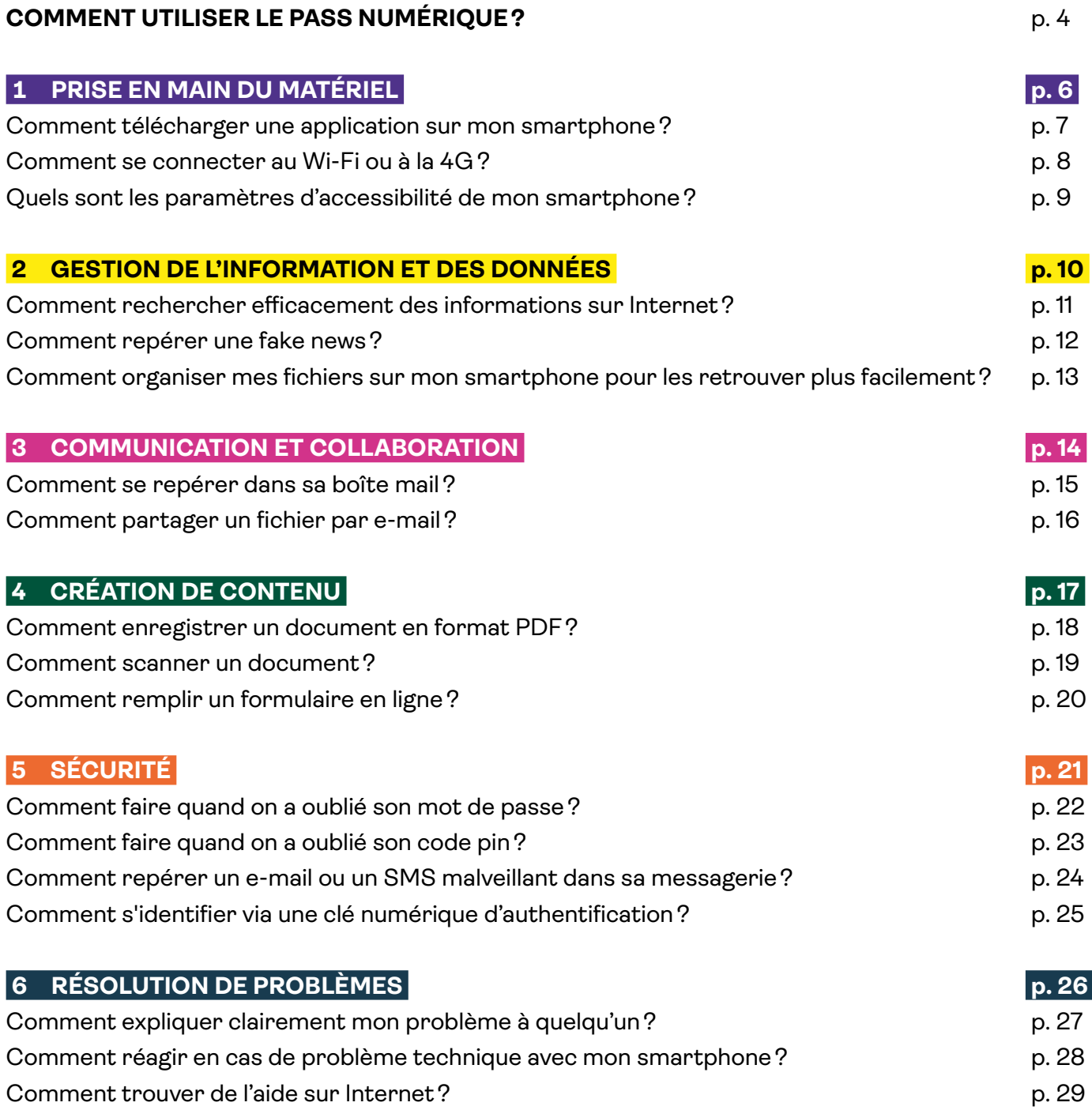

### **PASS NUMÉRIQUE**

Dans un monde où l'**inclusion sociale**  passe indéniablement par la **compréhension et l'usage des outils numériques**, les personnes en situation de **vulnérabilité** se voient de plus en plus **exclues**.

Et en tant qu'**acteur·rices de première ligne**, vous en êtes les témoins... parfois démuni·es. C'est pourquoi, à travers ses formations et le Pass Numérique, Bibliothèques Sans Frontières a à cœur de mieux vous **outiller.**

## **À quoi vous servira cet outil?**

Dans ce Pass Numérique, vous retrouverez les **problématiques fréquentes** des personnes que vous rencontrez, ainsi que des **pistes concrètes** pour les rassurer, les accompagner et les orienter vers les relais adéquats. L'idée n'étant pas de «faire à la place de» mais bien de faciliter l'accès aux sources d'information et de formation, et de donner à votre bénéficiaire une **véritable chance d'apprendre.**

**En d'autres mots, l'inciter à devenir plus autonome et lui donner tous les moyens pour l'être!**

## **Comment utiliser le Pass Numérique?**

Ce Pass Numérique se base sur le cadre de référence européen des compétences numériques (DigComp 2.1). Il s'articule autour des 6 thématiques suivantes :

- **1 Prise en main du matériel**
- **2 Gestion des informations et des données**
- **3 Communication et collaboration**
- **4 Création de contenu numérique**
- **5 Sécurité**
- **6 Résolution de problèmes**

Pour chaque thématique, vous trouverez plusieurs fiches reprenant chacune une **question fréquemment posée par les usager·ères débutant·es.** Chaque fiche est conçue pour être utilisée de manière indépendante. Elle se structure en 4 parties distinctes, qui vont vous permettre d'amener sereinement la personne sur la voie de **la culture numérique** et de **l'autonomie.** Ces parties sont:

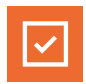

**Comment aider concrètement?**

Les actions à réaliser sans attendre

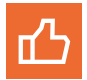

### **Les petits plus**

Des informations utiles à partager, notamment pour les bénéficiaires les plus avancés

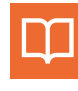

### **Vocabulaire et symboles utiles**

Des notions à maîtriser pour pouvoir se familiariser avec une thématique

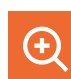

### **Ressources pour aller plus loin**

Des QR code à scanner qui vous mènent vers des contenus de formation plus approfondis

### **En espérant que cet outil puisse vous être utile, nous vous en souhaitons une bonne découverte!**

## **L'importance d'aborder une posture juste...**

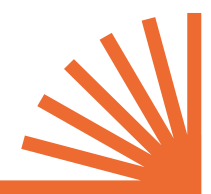

Chez Bibliothèques Sans Frontières, nous nous inscrivons en faveur d'une posture où vous ne devez **pas être un·e expert·e du numérique.** Vous venez **faciliter** la rencontre entre la personne et le numérique, au travers des moyens qui sont à sa disposition.

Il existe **différents leviers** qui permettent d'accompagner avec justesse. On peut citer par exemple:

- **Mettre la personne en confiance** quant à sa capacité à progresser. Il est possible qu'elle utilise déjà le numérique sans le savoir.
- **Encourager** et mettre l'accent sur les **points forts existants.**
- **Souligner les bénéfices** que peuvent apporter les outils numériques dans la vie quotidienne.
- Comprendre les **éventuels blocages** à travers le dialogue et l'écoute.
- Permettre à la personne d'**exprimer ses craintes** vis-à-vis de l'usage d'un outil ou face au numérique de manière générale.
- **Dédiaboliser** le numérique en déconstruisant les aprioris et les préjugés.
- Rester dans la **bienveillance** et rassurer ; il n'y a pas de honte à ne pas savoir.
- Aborder les choses avec **humour.**

## **… et de comprendre la demande ou le besoin.**

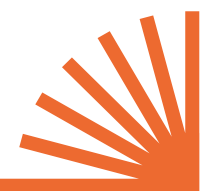

Un blocage face à une démarche numérique ou à l'usage d'un outil n'est pas toujours uniquement imputable à un manque de compétences. Il peut s'agir de l'incompréhension de la logique informatique ou des termes utilisés. Le blocage peut également venir de soucis d'ordre matériel, cognitif, psychologique, visuel… Il est ainsi important de bien **comprendre le contexte de la demande.**

Pour cela, nous vous conseillons de:

- Poser des **questions ouvertes** qui permettent de recueillir un maximum d'informations (*À quelle fréquence allez-vous sur Internet? Qu'avez-vous déjà fait seul·e sur un ordinateur?*).
- Tenter de **mettre de côté vos a priori** et éviter de poser des jugements de valeur (même si ce sont des réflexes que nous avons toutes et tous).
- Demander **quelle(s) solution(s) la personne envisage d'elle-même,** spontanément (même si elle ne fait pas encore confiance à ses intuitions et à son propre jugement).

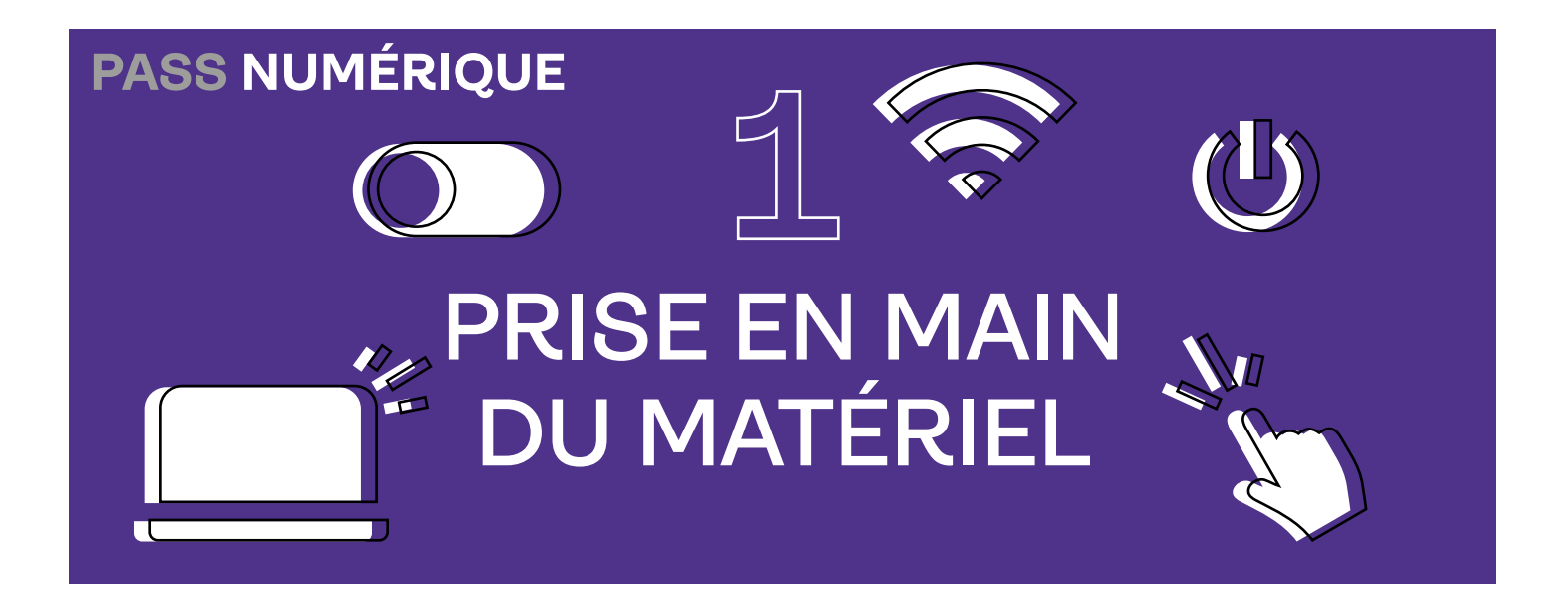

**Les publics les plus vulnérables, tels que les seniors, peuvent éprouver des difficultés à se familiariser avec la prise en main des outils numériques. En effet, le maniement peut s'avérer complexe non seulement d'un point de vue manuel (taper sur un écran virtuel, appuyer sur un bouton, placer le curseur de texte, zoomer...), mais aussi d'un point de vue cognitif (comprendre le fonctionnement des appareils, le vocabulaire, les icônes, la structure des interfaces, gérer la charge d'informations…).**

**Aussi, en tant qu'acteur.rice de l'inclusion numérique, il est important de veiller à ce que votre public puisse se sentir plus à l'aise avec le matériel, qu'il puisse s'autoriser à faire des erreurs de manipulation et qu'il ose expérimenter dans un cadre sécurisant et bienveillant.** 

# **Le saviez-vous?**

**Neuf belges sur dix possèdent un smartphone mais seulement sept ont un ordinateur à disposition (cinq pour les ménages à faibles revenus).** Il est dès lors moins surprenant que bon nombre ne se sentent **pas capables d'utiliser les outils bureautiques** dans le cadre d'une recherche d'emploi, par exemple.

**La thématique Prise en main du matériel touche aux savoirs et savoir-faire suivant :**

*Comprendre les principes de fonctionnement des appareils et des applications.*

*Reconnaitre les icônes et leur utilité.*

*Comprendre des concepts tels que : fichiers, onglet, navigation, paramètres…*

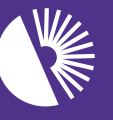

**Bibliothèques Sans Frontières** 

## **Comment télécharger une application sur mon smartphone?**

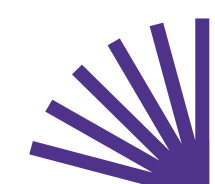

*Il existe des milliers d'applications pour smartphone ou tablettes, qui regorgent de fonctionnalités. Que ce soit pour trouver son chemin, communiquer avec un tiers, avoir accès à son compte en banque ou jouer dans une salle d'attente, il y en a pour tous les goûts. Encore faut-il savoir où et comment se les procurer ! Cette étape reste encore un frein pour de nombreuses personnes.*

 $\overline{\mathscr{L}}$ 

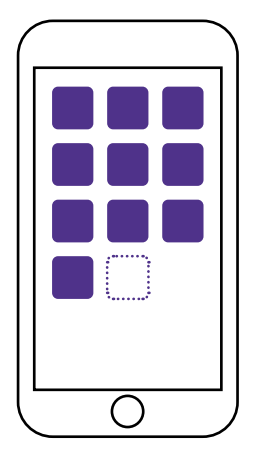

### **Vocabulaire et symboles utiles**

#### **iOS**

Système d'exploitation mobile (un logiciel qui permet au smartphone de démarrer et de fonctionner) créé par Apple pour ses produits (iPhone).

#### **Android**

Système d'exploitation mobile le plus utilisé et appartenant à Google.

### **Comment aider concrètement?**

 Demandez à la personne de chercher l'application AppStore (iOS) ou Google Play Store (Android) sur son appareil. Vous pouvez décrire l'icône que la personne doit trouver et lui expliquer qu'il s'agit du magasin d'applications.

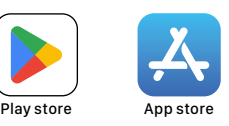

 Vérifiez avec la personne si l'application est reconnue (observez la cotation donnée par les utilisateur·rices, parcourez les commentaires, vérifiez qui est le distributeur...).

 Si la personne se débrouille sur Internet, orientez-la vers la fiche explicative disponible dans la section ressource. Voir Ressources pour aller plus loin

### **Les petits plus**

 Déconseillez le téléchargement si la personne utilise les données mobiles (4G-5G); cela risquerait d'épuiser ses datas.

 Expliquez comment désinstaller l'application si nécessaire (appuyer longuement sur l'icône de l'application et sélectionner désinstaller).

### **Ressource pour aller plus loin**

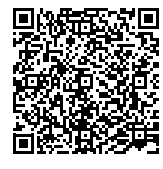

 **Installer un logiciel ou une application**

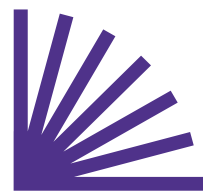

## **Comment se connecter au Wi-Fi ou à la 4G?**

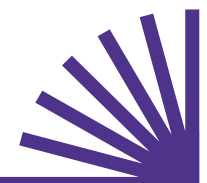

*Les problèmes de connectivité sur un smartphone peuvent amplifier la vulnérabilité numérique. Ils sont souvent liés à des facteurs socio-économiques, géographiques ou technologiques.*

*Ce type de souci courant peut décourager les utilisateurs et utilisatrices les moins expérimenté·es, voire ceux et celles qui tentent de les aider.*

 $\mathbf{z}$ 

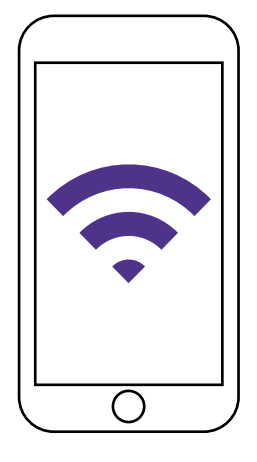

### **Vocabulaire et symboles utiles**

#### **Réseau**

Pour faire comprendre le concept de «réseau» vous pouvez utiliser l'analogie du robinet d'eau. Selon le système d'arrivée d'eau chez vous, le débit et la pression seront différents. Pour Internet, c'est pareil. Selon le fournisseur, la technologie de votre appareil et l'endroit où vous vous situez, les données arriveront plus ou moins rapidement.

#### **Wi-Fi**

Connexion locale à Internet ou technologie de réseau sans fil (par ondes) qui permet de se connecter à Internet.

#### **Données mobiles**

Moyen d'accéder à Internet sans Wi-Fi. On l'appelle également 4G ou 5G.

#### **Data**

Volume de données comprises dans l'abonnement ou le forfait de smartphone.

### **Comment aider concrètement?**

 Proposez à la personne de redémarrer l'appareil et de vérifier les paramètres de réseau et de connexion (dans Paramètres ou Réglages).

 **Pour la 4G:** Demandez si la personne a un abonnement ou une carte prépayée auprès d'un fournisseur. Est-elle en ordre de paiement de son abonnement? A-t-elle encore suffisamment de data?

 **Pour le Wi-Fi:** Commencez par vérifier s'il s'agit d'un souci d'ordre technique (paramètres Wi-Fi non activés, accès Wi-Fi, panne réseau éventuelle…). Expliquez qu'il faut parfois s'identifier aux bornes Wi-Fi à l'aide d'un mot de passe.

#### 'nЪ **Les petits plus**

 Expliquez la différence entre le Wi-Fi et les données mobiles (de nombreuses personnes ne savent pas faire la distinction entre les deux).

 Le Wi-Fi et les données mobiles peuvent être activés en même temps. Si l'appareil reconnaît le réseau local, il passera automatiquement dessus et économisera les data.

#### **Ressources pour aller plus loin**  $\left( +\right)$

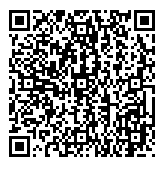

 **Se connecter au Wi-Fi sur smartphone**

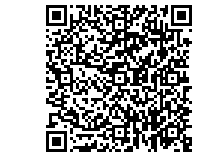

 **Se connecter à un Wi-Fi public**

<span id="page-8-0"></span>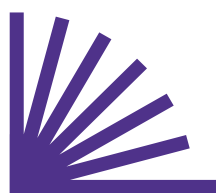

## **Quels sont les paramètres d'accessibilité de mon smartphone?**

*Les paramètres d'accessibilité sont conçus pour améliorer l'expérience de l'utilisateur·rice en rendant les fonctions et les interactions plus faciles (navigation, gestes, textes, taille des boutons…). Les personnes ayant des besoins spécifiques au niveau visuel, auditif ou moteur peuvent (re)trouver une facilité d'utilisation et une plus grande autonomie grâce à ces fonctions.*

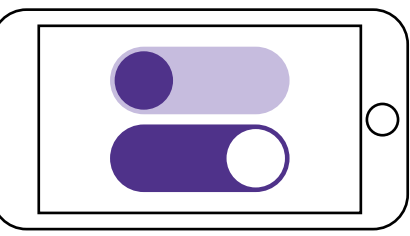

### **Vocabulaire et symboles utiles**

#### **Paramètres**

Ils servent à configurer les outils afin de personnaliser l'utilisation de l'appareil et de mieux répondre aux besoins de l'utilisateur·rice.

#### **OK Google (Android) ou Siri (iOS)**

Assistants virtuels à reconnaissance vocale qui permettent d'effectuer des recherches, de planifier des tâches, de chercher un itinéraire, de prendre un rendez-vous, de programmer son réveil…

#### **Talkback ou VoiceOver**

Fonctionnalité, conçue au départ pour les personnes déficientes visuelles, qui permet de décrire vocalement les actions opérées (sélections, appui sur un bouton) sur le smartphone. Un tutoriel s'active automatiquement lors de la première utilisation.

### **Comment aider concrètement?**

 Questionnez plus précisément l'origine de la demande et tentez d'identifier dans quel contexte ou vis-à-vis de quelle tâche la personne rencontre des difficultés. Est-ce pour lire, est-ce au niveau du son, du choix de la langue, du clavier...?

 Invitez la personne à ouvrir la rubrique Accessibilité qui se trouve dans les Paramètres (Android) ou Réglages (iPhone) de l'appareil.

 Il peut être nécessaire de télécharger l'Android Accessibility Suite afin de pouvoir bénéficier de tous les paramètres d'accessibilité proposées sur le smartphone.

 Faites un essai avec les nouveaux paramètres pour vous assurer que la personne puisse se familiariser avec les changements.

### **Les petits plus**

- Prenez l'habitude de demander aux personnes que vous accompagnez si l'appareil est adapté à leurs besoins. On ne pense pas toujours au fait que la personne peut éprouver des difficultés liées à l'ergonomie de l'outil, des interfaces...
- Testez vous-même quelques fonctionnalités afin de pouvoir mieux les expliquer.
- Il existe d'autres applications d'accessibilité plus spécifiques selon le handicap ou les difficultés telles que RogerVoice (reconnaissance et lecture de texte), Action Block (raccourci de tâches sur l'écran d'accueil), Helpicto (pictogrammes).

### **Ressources pour aller plus loin**

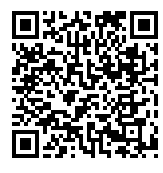

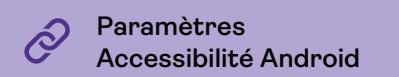

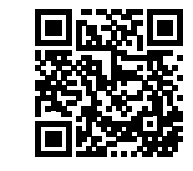

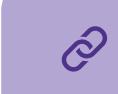

 **Paramètres Accessibilité iPhone**

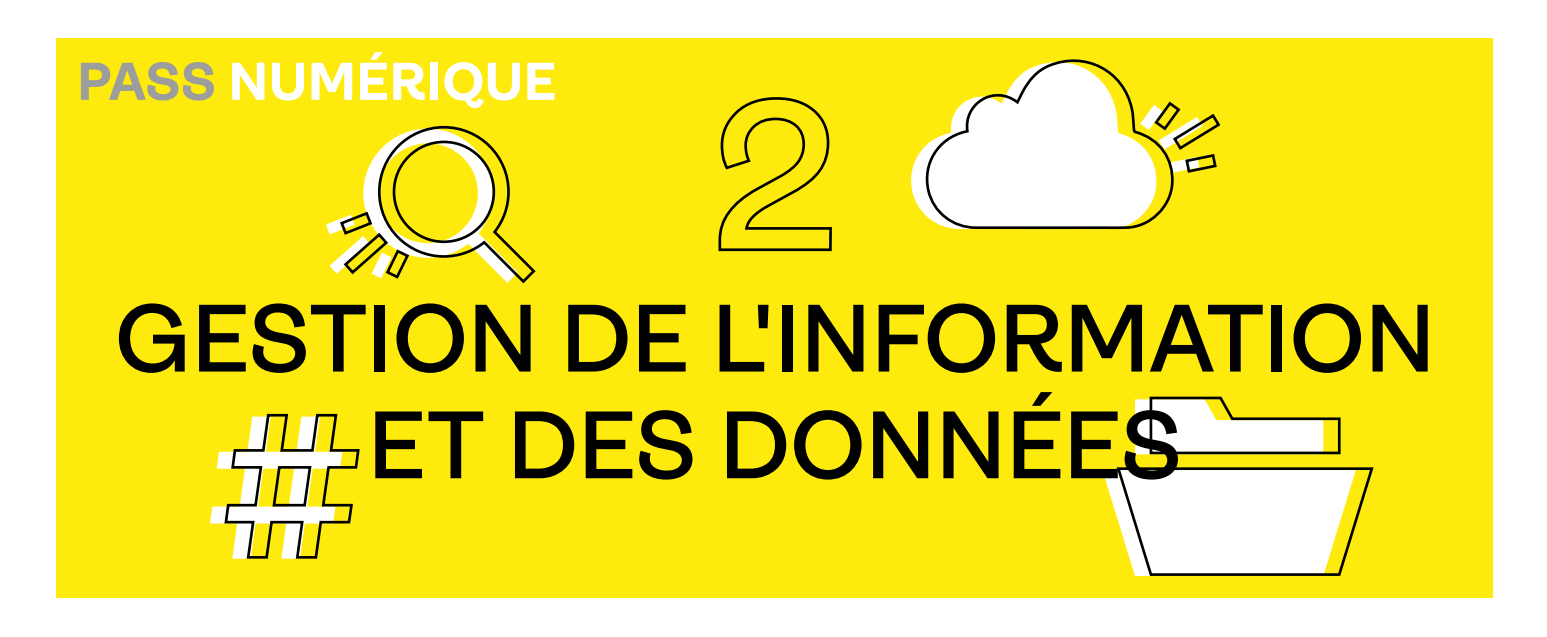

**Qui n'a pas déjà remué ciel et terre pour retrouver un document ou une information sur son smartphone ou son ordinateur? Apprendre à effectuer une recherche d'informations fiables sur Internet est tout aussi important et utile que d'apprendre à les sauvegarder et à les stocker.**

**Bon nombre d'exemples de la vie quotidienne et professionnelle illustrent l'importance de maîtriser ces compétences. Un·e chercheur·se d'emploi, par exemple, doit pouvoir sauvegarder des offres intéressantes sur Internet et/ou sur les outils informatiques et les stocker de manière à pouvoir les retrouver et en assurer le suivi.**

**En tant qu'acteur·rice de l'inclusion, il est utile d'initier les personnes plus vulnérables à la structure et à la logique des outils informatiques. En effet, celles-ci ne sont pas toujours intuitives et peuvent donc être source de stress. Enregistrer des documents dans des fichiers semble parfois très éloigné du classement de documents papiers dans des dossiers et de dossiers dans des boîtes… Or, la différence est minime!**

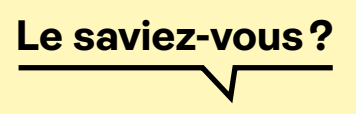

Le nom *Google* vient du terme mathématique *googol* inventé en 1930 par Edward Kasner. Un *googol* représente un nombre gigantesque (1 suivi de 100 zéros). Les créateurs de Google s'en sont inspirés pour donner l'impression du nombre énorme d'informations accessibles via leur outil.

Le terme *googleliser* ou *googler*, qui désigne le fait de chercher des informations (sur quelqu'un) via le moteur de recherche *Google*, est apparu dans le dictionnaire de la langue française en 2013.

### **La thématique Gestion de l'information et des données touche aux savoirs et savoir-faire suivant :**

- *Navigateurs internet*
- *Moteurs de recherche*
- *Explorateurs de fichiers*
- *Outils de stockage physique (clé USB, disque dur externe…) et en ligne (cloud)*
- *Sites de références (wiki)*

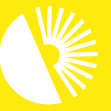

**Bibliothèques** s Frontières

<span id="page-10-0"></span>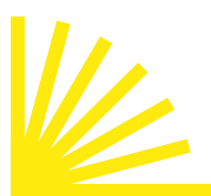

## **Comment rechercher efficacement des informations sur Internet?**

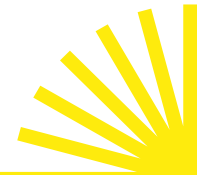

*Face à la multitude d'informations disponibles sur Internet, comment s'y retrouver ? Quelles sources choisir ?*

*Cela implique non seulement de savoir comment et où chercher, et de manière sécurisée. Cela demande également de connaître et d'utiliser certaines stratégies, tel Indiana Jones à la recherche d'un artéfact précieux !*

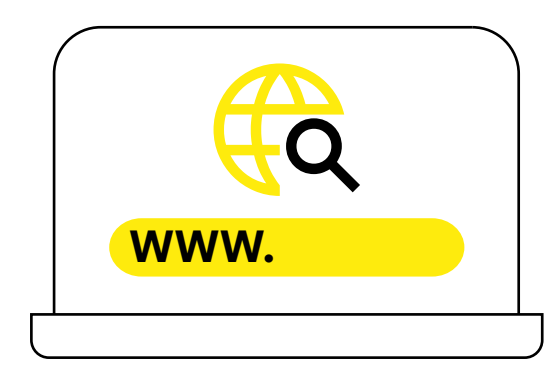

### **Vocabulaire et symboles utiles**

#### **Navigateur internet**

Logiciel permettant d'accéder à Internet. Exemples : Edge, Safari, Mozilla Firefox, Chrome.

#### **Moteur de recherche**

Logiciel qui permet de chercher de l'information en ligne sur base de motsclés, phrases ou expressions (Google, Yahoo, Bing, DuckDuck Go). Chaque outil a sa propre «personnalité». Le classement et le type d'informations proposées diffèrent donc d'un moteur de recherche à un autre.

#### **Tag**

Très utilisé sur les réseaux sociaux et les messageries instantanées. Il désigne une étiquette qui permet à la fois d'arriver sur la page ou le profil d'une personne, d'une association, d'un groupe et d'écrire directement à la personne taguée.

### **Comment aider concrètement?**

 Aidez la personne à formuler ce qu'elle recherche le plus précisément possible. Ainsi, les mots-clés apparaîtront tout seuls (cherchez éventuellement des synonymes). Plus la requête sera précise, plus les résultats seront pertinents.

 Présentez les sources fiables et crédibles telles que: les médias reconnus (Le Soir, La Libre…), les sites universitaires, les sites gouvernementaux (mybelgium.be), les encyclopédies (Wikipédia, Larousse…) et les sites décodeurs de fake news (Les décodeurs, Hoaxbuster, Décodex…).

 Expliquez qu'il faut parfois reformuler la requête plusieurs fois avant de trouver des résultats satisfaisants. Incitez la personne à comprendre en quoi la formulation peut être ajustée sans lui donner la réponse.

### **Les petits plus**

- L'utilisation des guillemets au moment de formuler la recherche pousse le moteur de recherche à sélectionner les résultats reprenant l'expression exacte demandée (par exemple: «inclusion numérique»).
- L'utilisation de l'arobase permet de trouver des tags ou des personnes spécifiques (exemple: @bibliosansfrontières)

### **Ressources pour aller plus loin**

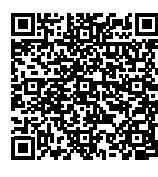

 **Faire une recherche sur Internet**

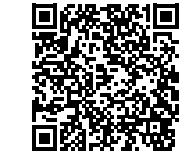

 **Trucs et astuces pour maîtriser les recherches sur Internet**

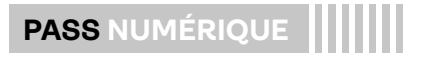

### **Comment repérer une fake news?**

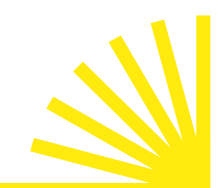

*Une fake news ou intox est une fausse information publiée volontairement pour influencer et manipuler le public. Pourquoi ? Créer un vent de panique, faire passer des idées parfois radicales, décrédibiliser une personne ou un système, influencer un marché, attirer l'attention…*

*Les réseaux sociaux en regorgent etil n'est pas toujours évident de les démasquer, surtout lorsqu'elles sont virales et relayées par des pairs ou des ressources qui paraissent crédibles. Quelques questions peuvent permettre de prendre le recul nécessaire.*

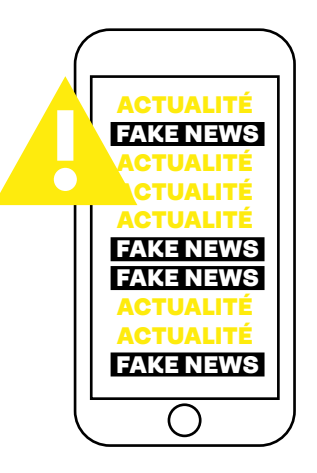

### **Vocabulaire et symboles utiles**

#### **Piège à clics**

Contenu web destiné à attirer un maximum d'internautes afin de générer des revenus publicitaires. Chaque clic rapporte de l'argent à l'auteur·rice de l'article. Les titres sont suffisamment racoleurs pour attiser la curiosité et le contenu vise le sensationnel au détriment de l'exactitude des faits.

#### **Vidéotox ou Deepfake**

Avec l'intelligence artificielle, il est simple de créer de fausses vidéos et de les faire passer pour des vraies. Les applications vidéo permettent également de réaliser des montages en croisant des images avec une bande-son issue d'une autre source, par exemple.

### **Comment aider concrètement?**

 Si la personne vous présente une info en particulier, incitez-la à se poser les bonnes questions : quelle est la source? À travers quel canal l'information est-elle publiée? D'autres médias relayent-ils l'information? De quand date l'information? Le profil de l'auteur·rice est-il vrai? Voir Ressources pour aller plus loin

 Donnez des exemples de fake news répandues et expliquez comment elles ont été démystifiées.

 Conseillez des médias fiables sur lesquels les personnes peuvent vérifier les informations (Les décodeurs, Hoaxbuster, Décodex…).

### **Les petits plus**

- Évitez de formuler des jugements de valeur. L'idée est d'inciter la personne à développer son esprit critique et ses capacités de discernement vis-à-vis de ce qu'elle entendra et verra dans le futur.
- Soyez le premier ou la première à montrer l'exemple. Vérifiez vos informations et indiquez vos sources sur les supports que vous distribuez.

### **Ressources pour aller plus loin**

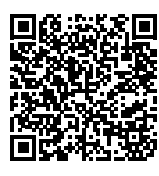

**Poster Info ou Intox <b>2 Poster Info ou Intox 2 Poster Info** Les décodeurs de l'info **des CyberHéros**

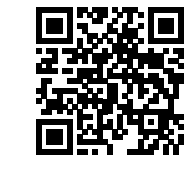

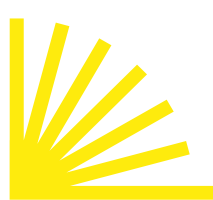

## **Comment organiser mes fichiers sur mon smartphone pour les retrouver plus facilement?**

*Entre les applications, les vidéos, les photos, les GIF, les e-mails, les téléchargements… une multitude de médias s'accumulent en tous sens dans un smartphone.*

*Dès lors, tout comme sur un ordinateur, la gestion des fichiers et documents sur le smartphone est capitale. Comment s'organiser et accéder rapidement à ses fichiers dans tout ce méli-mélo?*

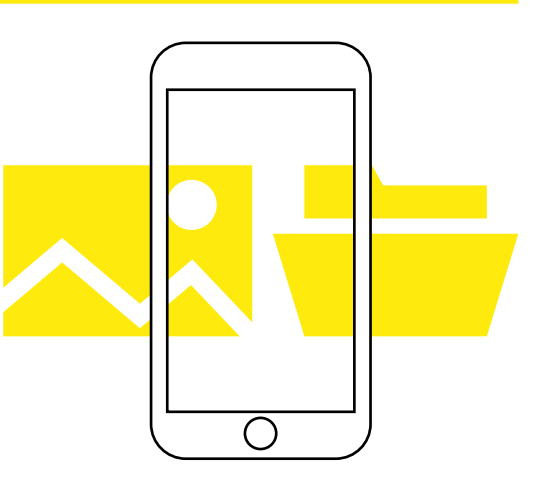

### **Vocabulaire et symboles utiles**

#### **Carte mémoire**

Petite carte amovible que l'on peut ajouter à son smartphone ou sur un appareil photo numérique, par exemple. Comme une clé USB, elle permet d'étendre la capacité de stockage de l'appareil ou de se déplacer avec des documents volumineux.

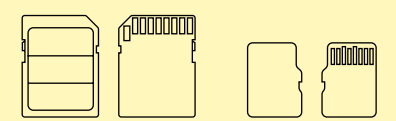

#### **Espace de stockage externe (ou cloud)**

Tel un coffre-fort virtuel dans lequel chaque utilisateur·rice a un espace réservé et accède via une clé personnelle (mot de passe). Le Cloud désigne un endroit où on peut stocker des fichiers, ressources… auxquels on peut accéder à distance via Internet et ce à partir de n'importe quel appareil. Attention, les fichiers peuvent être indisponibles en cas de panne de réseau.

### **Comment aider concrètement?**

 Demandez comment la personne sauvegarde ses fichiers. Détermine-t-elle où le fichier sera enregistré et sous quel nom ou laisse-telle les applications s'en charger?

 Expliquez l'utilité de structurer les fichiers par thématiques ou dossiers (Photos, Voyage, Emploi, Études…) dans l'application Fichiers du smartphone, sur une carte mémoire ou sur un espace de stockage externe (Google Drive, Dropbox, iCloud…).

 Demandez si la personne sait comment chercher un document et par quel biais. Toujours dans l'application **Fichiers**, la petite loupe permet d'effectuer une recherche. Attention, il faut au moins connaître une partie du nom du document.

 Montrez comment archiver les documents importants sur un espace de stockage externe (cloud). Laissez la personne sélectionner les fichiers à archiver seule.

### **Les petits plus**

 Lorsque les fichiers sont supprimés, ils vont dans la corbeille. Si la personne ne vide pas celle-ci, les fichiers occupent toujours de la place de stockage sur l'appareil. Il est toujours possible de récupérer un fichier supprimé s'il se trouve encore dans la corbeille.

### **Ressource pour aller plus loin**

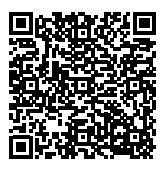

 **Découvrir le stockage en ligne**

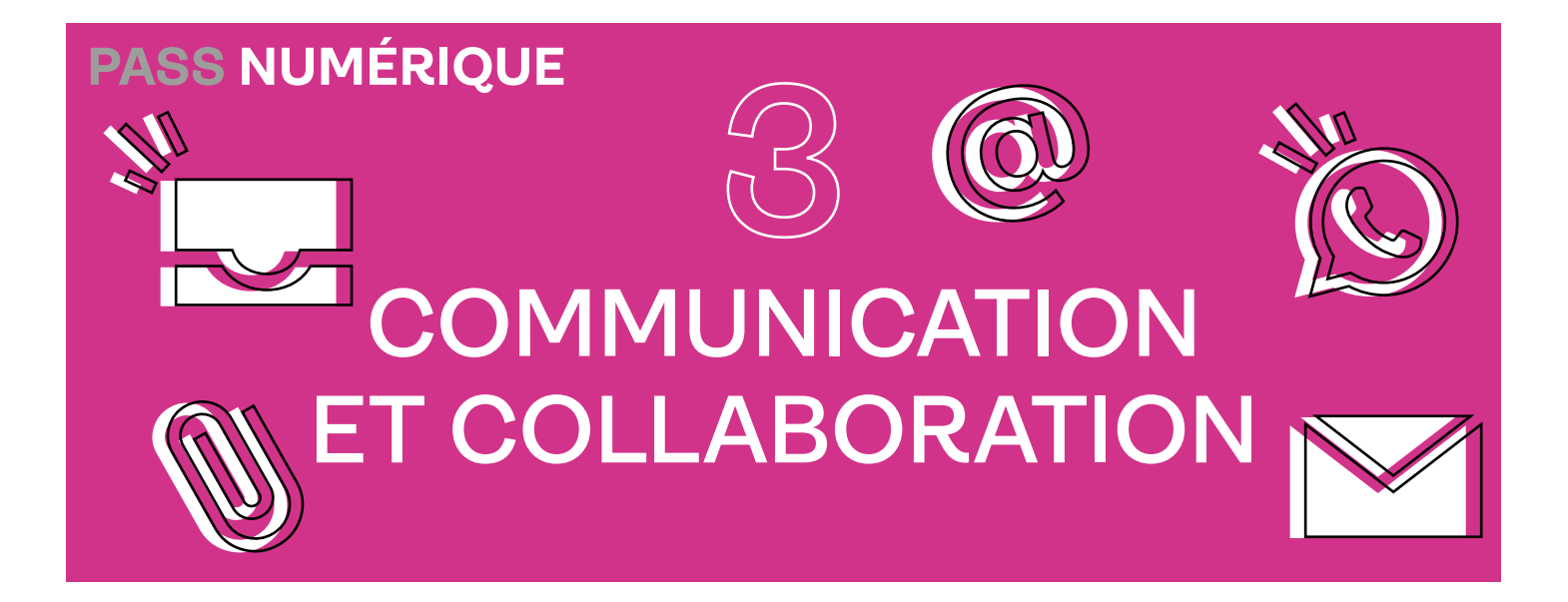

**Communiquer et interagir via les réseaux sociaux, SMS, messagerie instantanée, visioconférences… sont les compétences numériques les plus maîtrisées en Belgique . Néanmoins, force est de constater qu'encore bon nombre de personnes ne choisissent pas toujours le moyen de communication le plus approprié pour interagir selon le contexte, l'interlocuteur ou le but visé.**

**En tant qu'acteur·rice de l'inclusion numérique, il est, d'une part, essentiel d'expliquer les conventions et canaux selon les contextes (par exemple, comment s'adresser à un·e agent·e administratif·ve). D'autre part, vous devez comprendre ce qui pousse et motive la personne à vouloir communiquer. Pour la plupart, le numérique permet de briser la solitude et de s'exprimer sans détour. Enfin, vous pourrez guider la personne vers des sources d'apprentissage ou l'orienter vers les relais adéquats.**

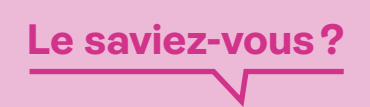

**Certaines personnes souffrent de «technophobie»!** Cette peur viendrait de la méfiance vis-à-vis des machines, de la crainte de perdre son emploi à cause des nouvelles technologies et que l'avancée technologique, telle que l'intelligence artificielle, contrôle petit à petit l'humanité.

**La thématique Communication et collaboration touche aux savoirs et savoir-faire suivant :**

- *Boîte mail*
- *Outils de visioconférence*
- *Réseaux sociaux*

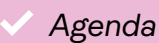

*Plateformes collaboratives*

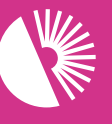

Bibliothèques **Sans Frontières** 

<span id="page-14-0"></span>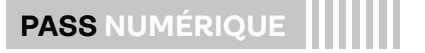

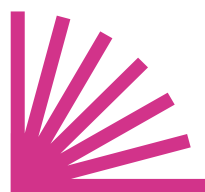

## **Comment se repérer dans sa boîte mail?**

*Une boîte mail ou une messagerie est l'équivalent d'une boîte aux lettres en ligne. Il faut une adresse personnelle et une clé pour l'ouvrir (le mot de passe). Lorsqu'on veut accéder à sa* 

*boîte mail, soit on passe par un navigateur internet, soit on utilise l'application appropriée qui aura été installée préalablement sur son smartphone, son ordinateur ou sa tablette. Comment ensuite s'y retrouver sur la page d'accueil ?*

### **Vocabulaire et symboles utiles**

#### **Menu à tiroirs**

Cette icône signifie menu hamburger ou menu à tiroirs. Cliquer sur ce bouton permet de dérouler le menu du site ou de l'application.

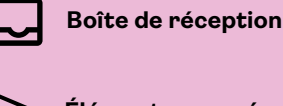

**Éléments envoyés**

**Éléments supprimés**

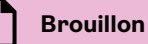

**Cc** Symbole indiquant la zone pour mettre quelqu'un en copie d'un e-mail

**Cci** Symbole indiquant la zone pour mettre quelqu'un en copie caché d'un e-mail

### **Comment aider concrètement?**

 Si la personne souhaite gérer ses e-mails sur son smartphone, commencez l'initiation sur un écran plus grand (tablette ou ordinateur) afin que la personne puisse se familiariser avec les éléments de la messagerie.

 La masse compacte d'informations présentes sur la page d'accueil peut être déroutante. Décomposez-la par morceau:

 ● La page d'accueil peut-être répartie en trois zones : une zone de gestion, une barre de recherche et une zone de lecture. Passez globalement en revue les zones avec la personne et demandez-lui à quoi chacune correspond selon elle.

Détaillez ensuite les éléments présents dans chaque zone. Proposez à la personne de repérer les éléments visuels : comment se présentent-ils, sous forme de liste, barre, icônes, cases?

### **Les petits plus**

 Vous pouvez suggérer d'afficher les messages les plus anciens en haut de la liste. Aucun e-mail ne sera ainsi oublié et les tâches seront traitées par ordre d'arrivée.

 Incitez la personne à autoriser les notifications des e-mails sur son smartphone. Ainsi, son attention sera attirée à l'arrivée d'un message.

### **Ressource pour aller plus loin**

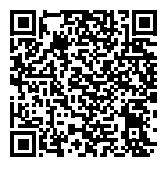

 **Gérer sa boîte mail**

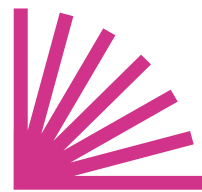

## **Comment partager un fichier par e-mail?**

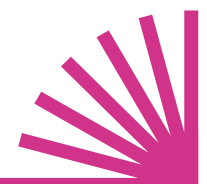

*Transmettre un fichier par e-mail, c'est comme envoyer une enveloppe avec des documents par la poste. Je crée le courrier à destination de la bonne personne et je rajoute les documents, souvent reliés par un trombone, en veillant à ce qu'ils rentrent bien dans l'enveloppe. Joindre des documents à un e-mail demande également de veiller à la taille et au format de ceux-ci.*

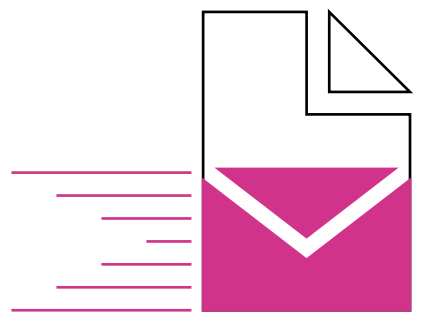

### **Vocabulaire et symboles utiles**

IU **Pièce jointe**

En un clic, cette icône permet de gérer les fichiers à attacher à un e-mail.

### **Comment aider concrètement?**

Assurez-vous, au préalable, des éléments suivants :

● Est-ce que le document est numérisé et sous quel format?

● Est-ce que la personne est capable de retrouver le document dans son smartphone ou sur son ordinateur?

- Quelle est la taille du document?
- Est-ce que l'e-mail est correctement orthographié?

 Si tout cela est en ordre, demandez à la personne d'ouvrir l'e-mail pour lui expliquer comment joindre le fichier concerné.

## **Les petits plus**

 La taille maximale d'un fichier ne doit pas dépasser 20 Mo (1 Mo = 1000 Ko). La taille du document est affichée dans les détails de celui-ci.

 Le format idéal pour envoyer une pièce jointe est le PDF. [Voir Fiche du Pass Numérique «Comment enregistrer un docu](#page-17-0)[ment en format PDF»](#page-17-0)

### **Ressources pour aller plus loin**

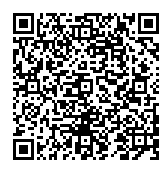

 **Envoyer et recevoir** 

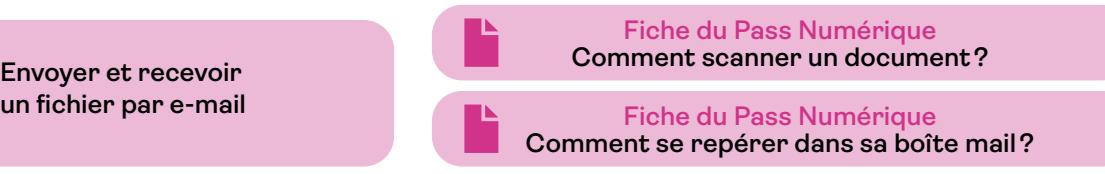

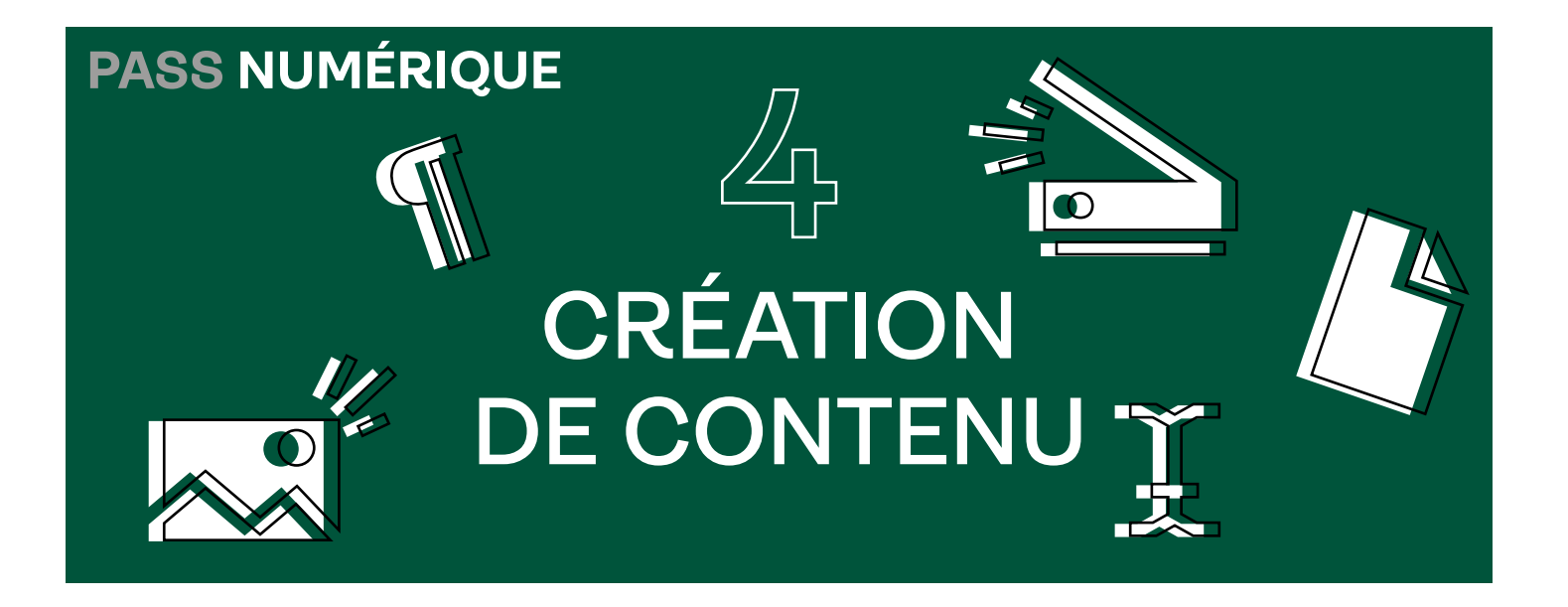

**La création de contenu débute dès que l'on produit un document, une photo, une vidéo, une capture d'écran, dès que l'on écrit un message ou que l'on introduit des données dans un formulaire. Pas d'inquiétude donc, nul besoin d'être un·e webdesigner·euse ou un·e programmeur·euse informatique pour être créateur·trice de contenu!**

**Créer des contenus est devenu essentiel pour accéder à un emploi, faire une demande d'asile, faire valoir un droit ou requérir une aide.**

**En tant qu'acteur·rice de l'inclusion numérique, il est essentiel de valoriser ce que les personnes peuvent déjà faire car elles ont probablement déjà créé du contenu. Vous allez pouvoir alors les guider vers des sources d'apprentissage et les orienter vers les relais adéquats pour aller plus loin.**

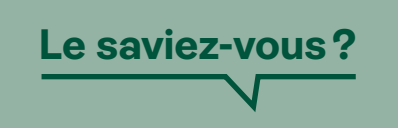

**Sept belges sur dix,** détenant au maximum un diplôme du secondaire inférieur, présentent des difficultés en matière de création de contenu multimédia.

### **La thématique Création de contenu touche aux savoirs et savoir-faire suivant :**

*Bureautique (traitement de texte, feuille de calcul, mise en page...)*

*Logiciels de retouche de photos ou vidéos*

*Scanner*

*Application de transformation de documents en format PDF*

*Messagerie, chat, chatbot…*

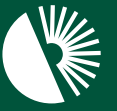

Bibliothèaues

<span id="page-17-0"></span>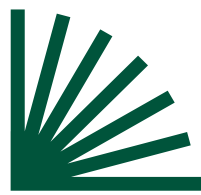

## **Comment enregistrer un document en format PDF?**

*Il n'est pas rare de recevoir des pièces jointes à un e-mail sauvegardées dans des formats inadéquats, trop volumineux ou parfois illisibles. Lorsqu'une personne scanne un document, il ne coule pas de soi qu'il existe un format universel et pratique sous lequel l'enregistrer : le format PDF.*

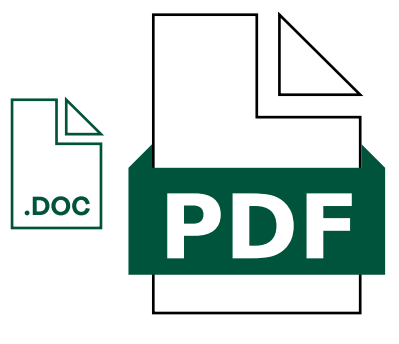

## **Vocabulaire et symboles utiles PDF PDF** Portable Document Format (format de document portable)

### **Comment aider concrètement?**

 Expliquez que le format PDF permet de partager, conserver et d'imprimer des informations de manière sécurisée et universelle.

 Montrez un exemple d'un document en format PDF et comparez-le éventuellement au même document dans le format original (poids moins lourd, impression conforme à ce qu'on voit à l'écran, mise en page sauvegardée…).

 Donnez une fiche pratique reprenant les instructions pour transformer un document en format PDF. Voir Ressources pour aller plus loin

 Conseillez de garder une copie du document dans son format original (Word, Excel, etc.) dans le cas où la personne devrait effectuer des modifications dans le document.

### **Les petits plus**

Recommandez le téléchargement ou l'utilisation d'un logiciel gratuit ou d'une application smartphone qui permet de lire et d'enregistrer n'importe quel document en PDF (PDFCreator, ILovePDF, Foxit Reader, PDF Sam Basic).

 Précisez l'importance de vérifier la mise en page avant de convertir en PDF.

#### **Ressource pour aller plus loin**  $\left( +\right)$

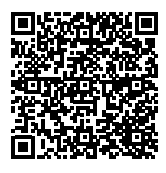

 **Enregistrer un document en PDF**

<span id="page-18-0"></span>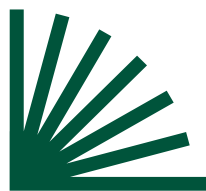

### **Comment scanner un document?**

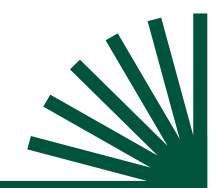

*Intuitivement, pour reproduire un document à des fins de partage ou de conservation, les personnes vont utiliser une application qu'elles connaissent mieux et qui leur paraît plus simple… l'appareil photo. Malheureusement, elles se trouvent alors confrontées à des documents trop volumineux et donc, inadéquats à être transmis par e-mail. Scanner un document pour qu'il soit moins volumineux, lisible et imprimable demande quelques petits apprentissages.*

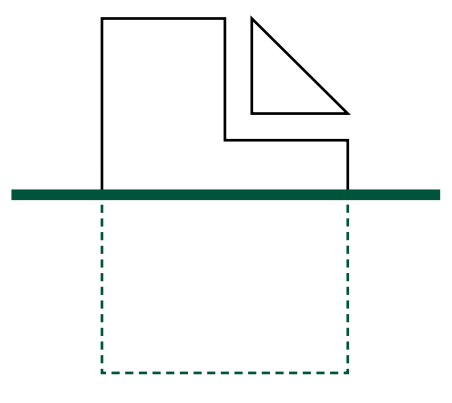

### **Vocabulaire et symboles utiles**

#### **Scanner ou numériser**

Action qui permet de transférer des documents papier vers des fichiers numériques. Les deux mots sont des synonymes.

#### **JPG**

Acronyme qui désigne un format d'images numériques. Ce format permet difficilement d'agrandir une image avec netteté (elle deviendra pixelisée ou floue). C'est pourquoi le format PDF est plus adapté.

#### **PNG**

Acronyme qui désigne un format d'images numériques. Il est couramment utilisé sur les sites internet pour afficher des images de qualité supérieure, au niveau des couleurs, par exemple.

**PDF**

Portable Document Format (format de document portable)

### **Comment aider concrètement?**

 Si la personne a une application pour scanner (CamScanner, DocScan, Evernote Scannable), suivez les instructions avec elle ou orientez-la vers une personne relais (EPN, bibliothèque).

 Si la personne n'a pas de scanner et ne souhaite pas en télécharger sur son smartphone, l'appareil photo est de bon secours. Il est néanmoins nécessaire de transformer ensuite le document dans un format adapté à une pièce jointe tel que le PDF. Voir Fiche du Pass Numériqu[e «Comment enregistrer un document en format PDF?»](#page-17-0)

 Faites-lui sauvegarder le document dans le bon format (PDF) en le renommant. Proposez à la personne de placer le document dans un dossier thématique en lien avec le sujet du fichier (emploi, allocations, logement, famille…).

### **Les petits plus**

- Recommandez de placer le document sur un fond neutre (noir ou blanc de préférence) avant de le scanner.
- Si le document présente des pliures, conseillez de le placer dans une pochette plastique transparente afin de l'aplatir avant de le scanner.
- Inutile d'envoyer une pièce jointe pour chaque page d'un document. Il est possible de fusionner les pages multiples en un document unique. Voir Ressources pour aller plus loin

### **Ressources pour aller plus loin**

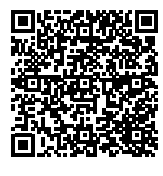

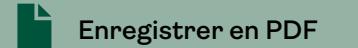

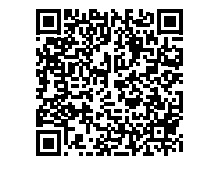

**Enregistrer en PDF**<br> **Enregistrer en PDF**<br> **Fusionner les pages multiples d'un PDF en un document**

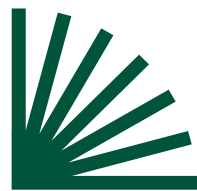

## **Comment remplir un formulaire en ligne?**

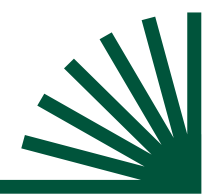

*De nombreux facteurs peuvent freiner l'utilisation de formulaires en ligne. Certains ne proposent pas toujours une interface conviviale, accessible et intuitive ce qui peut rendre la démarche confuse. De plus, les termes techniques ou le langage complexe peuvent être difficiles à comprendre. Enfin, les formulaires ne sont pas toujours conçus pour les écrans de smartphone ; les personnes qui n'ont pas d'ordinateur peuvent donc être découragées face à la difficulté.*

 $\checkmark$ 

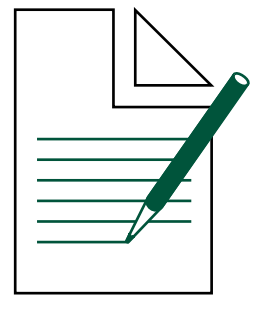

### **Vocabulaire et symboles utiles**

#### **Menu déroulant**

Liste qui se déplie pour permettre un ou plusieurs choix parmi les options.

#### **Champ**

Le champ d'un formulaire est une zone/une case où l'usager encode l'information demandée.

#### **Info-bulle**

Une info-bulle est une courte description, de quelques mots en général, qui apparaît lorsque l'utilisateur·rice place le pointeur de la souris sur un élément de l'interface ou d'un formulaire sans cliquer.

Nom de famille\*

Le mot de passe Mot de passe <sup>@</sup> doit comporter au moins 8 caractères.  $\bullet\bullet\bullet\bullet$ 

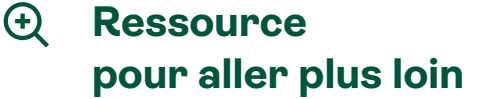

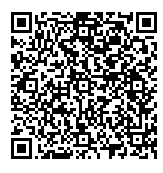

 **Comment remplir un formulaire en ligne?**

### **Comment aider concrètement?**

 Ensemble, parcourez le formulaire étape par étape. Lisez les instructions et clarifiez les informations nécessaires et comment elles seront utilisées.

 Aidez la personne à rassembler les documents et informations nécessaires avant de remplir le formulaire (carte d'identité, adresses, numéros de compte…). Si certains documents doivent être annexés, assurez-vous que la personne soit capable de les scanner.

 Décrivez comment respecter les formats spéciaux de certains champs : date de naissance, numéro de téléphone, etc.

 Précisez que les \* à côté des intitulés indiquent les champs qui doivent être obligatoirement complétés pour pouvoir valider le formulaire.

 Montrez qu'à côté de certains champs, une info-bulle permet d'avoir une clarification du contenu attendu ou un exemple du format d'encodage. Voir Vocabulaire

 Incitez la personne à relire les données encodées avant d'envoyer le formulaire.

### **Les petits plus**

 Si la personne éprouve toujours des difficultés à compléter un formulaire en ligne sur son smartphone suggérez-lui de se rendre dans un espace numérique pour qu'elle puisse le compléter sur ordinateur, accompagnée ou non.

 N'hésitez pas à imprimer un formulaire d'exemple (pré-complété) pour que la personne puisse se détacher de l'écran et mieux visualiser l'ensemble du document.

 Montrez aux personnes qui présentent des soucis de vue comment zoomer le texte ou activer les paramètres d'accessibilité Voir Fiche du Pass Numérique [«Quels sont les paramètres d'acces](#page-8-0)[sibilité de mon smartphone?»](#page-8-0)

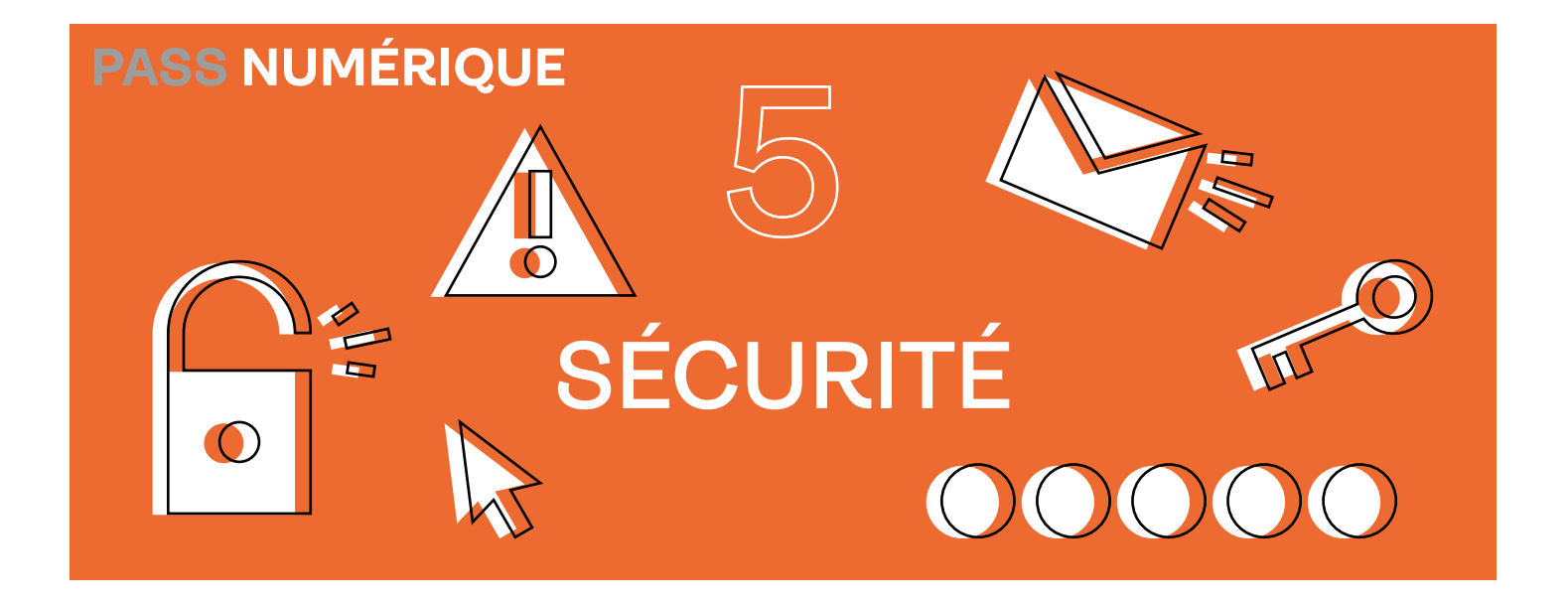

**La sécurité en ligne couvre la capacité à protéger ses appareils et ses données personnelles, et à éviter de tomber dans les pièges des arnaqueurs et escrocs en tout genre.**

**Un des freins majeurs face à l'usage des outils numériques est généralement la crainte de ne pas savoir se protéger correctement face aux dangers d'Internet. En tant qu'acteur·rice de l'inclusion numérique, il est donc essentiel de rassurer son public et de lui apprendre à devenir un·e utilisateur·rice critique, responsable et surtout serein·e en ligne.**

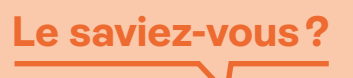

Près d'un Belge sur trois (*Baromètre de l'Inclusion numérique 2022, Fondation Roi Baudouin*) éprouve des difficultés à se prémunir correctement des e-mails frauduleux, des spams, des fausses publicités…

**La thématique Sécurité touche aux savoirs et savoir-faire suivant :**

*Logiciels antivirus*

- *Gestionnaires de mots de passe*
- *Paramètres de sécurité*
- *Création et gestion de comptes*

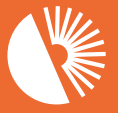

**Bibliothèaues** 

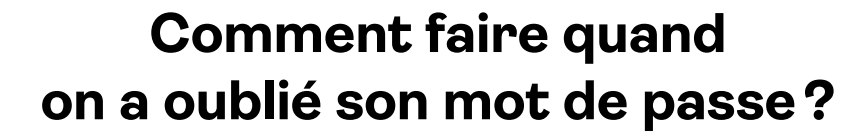

*Ne plus se souvenir d'un mot de passe peut être particulièrement stressant. Cela peut arriver lorsque l'usager n'utilise pas régulièrement l'outil, qu'il n'a pas créé lui-même le mot de passe ou qu'il n'a pas de moyen mnémotechnique pour s'en rappeler.*

*L'utilisateur doit retenir, en moyenne, une dizaine de mots de passe et toujours plus complexes (sécurité oblige). Pas étonnant qu'il puisse se mélanger les pinceaux.*

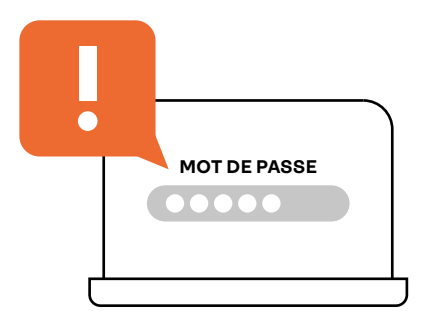

### **Vocabulaire et symboles utiles**

**Réinitialiser un mot de passe** Créer un nouveau mot de passe qui remplace le précédent.

#### **Gestionnaire de mots de passe**

Il existe des gestionnaires propres aux navigateurs internet, mais aussi des applications gratuites tout à fait indépendantes qui permettent d'enregistrer tous les mots de passe de manière sécurisé, comme dans un coffre-fort (BitWarden, KeePass, NordPass…).

### **Icône de l'œil**

En cliquant sur cette icône, vous pouvez visualiser momentanément votre mot de passe.

### **Comment aider concrètement?**

- La personne peut demander de réinitialiser le mot de passe en cliquant sur le lien mot de passe oublié.
- Si la personne utilise Google Chrome comme navigateur Internet habituel, il est possible de récupérer les mots de passe enregistrés. Voir Ressources pour aller plus loin
- Expliquez qu'il existe des gestionnaires Voir Vocabulaire qui permettent d'enregistrer les mots de passe.
- Lors de la création d'un compte, précisez qu'il faut toujours indiquer un numéro de smartphone et une adresse e-mail valides. Ils seront très utiles pour réinitialiser le mot de passe ou recevoir un code d'accès temporaire.

### **Les petits plus**

- Utilisez des moyens mnémotechniques pour créer et se souvenir d'un mot de passe sécurisé (à partir d'une phrase, par exemple).
- Montrez à la personne qu'elle peut vérifier la force du mot de passe qu'elle a créé via un site tel que Nothing2Hide.org

### **Ressources pour aller plus loin**

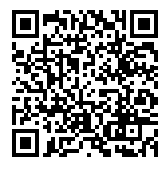

 **Créer des mots de passe sécurisés**

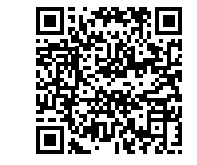

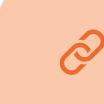

 **Retrouver ses mots de passe sur Google**

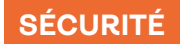

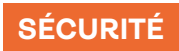

<span id="page-22-0"></span>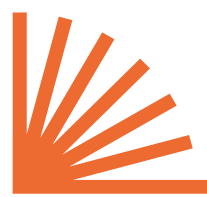

## **Comment faire quand on a oublié son code pin?**

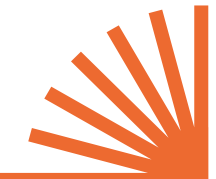

6

1

**Entrer le code PIN**

7

*Le code pin le plus fréquemment oublié est celui de la carte d'identité. En effet, il est rarement utilisé et donc souvent remisé dans un tiroir, dans le meilleur des cas. Cela pose problème lorsqu'il est question de démarches administratives en ligne et que la personne n'a pas accès à Itsme® pour s'identifier.*

*Les codes de carte bancaire ou de carte SIM, quant à eux, peuvent être facilement réinitialisés à l'aide du code PUK, des applications mobiles ou des fournisseurs de services attitrés.*

### **Vocabulaire et symboles utiles**

#### **Code PIN**

Le code PIN (Personal Identification Number) est un code secret et personnel de 4 chiffres qui active la puce d'une carte.

#### **Code PUK**

Le code PUK (Personal Unbloking Key) est le code de secours de 8 chiffres permettant de débloquer une carte SIM lorsqu'elle a été bloquée après avoir entrée 3 fois un code PIN erroné. Le service client de l'opérateur peut le fournir.

### **Comment aider concrètement?**

 **Pour le code pin de la carte d'identité électronique:** si la carte d'identité a été délivrée après le <sup>1er</sup> janvier 2022, la personne peut se rendre directement à l'administration communale pour débloquer la carte.

 **Pour le code pin de la carte bancaire:** si la personne a une application bancaire, il est possible de demander un nouveau code par ce biais. Cela sera plus rapide que via l'agence ou le call center. Si elle n'a pas de smartphone ou d'application, elle doit s'adresser directement à son agence bancaire.

 **Pour le code pin de son smartphone:** si la personne a le code PUK de son appareil, demandez-lui de taper 3 fois le code PIN erroné. Le système proposera ensuite de taper le code PUK de la carte SIM. Le smartphone sera ainsi déverrouillé. L'opérateur peut transmettre le code PUK de la carte si nécessaire.

### **Les petits plus**

- Conseillez de conserver précieusement les codes PUK et autres documents reçus lors de la réception d'une carte.
- Suggérez d'intégrer le code PIN/PUK dans un numéro de smartphone factice dans un répertoire.
- Préconisez de modifier automatiquement les codes d'origine, mais éviter les codes trop faciles à pirater comme les dates de naissance, un code postal, une suite de chiffres tels que 1234 ou identiques tel que 3333.

### **Ressource pour aller plus loin**

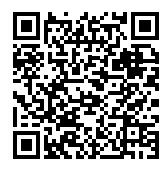

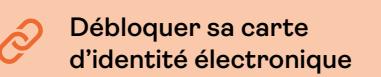

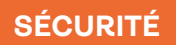

## **Comment repérer un e-mail ou un SMS malveillant dans sa messagerie?**

*Les cybercriminel·les tentent de manipuler l'usager et de l'amener ainsi à fournir ses données confidentielles. La peur, la surprise, la panique peuvent rendre la personne plus vulnérable encore. Repérer un e-mail ou un SMS frauduleux est à la portée de toutes et tous, une fois que l'on connaît les questions à se poser. Les malfaiteur·trices laissent souvent des indices ; il devient dès lors presque amusant de les chercher, tel·les des enquêteur·rices.*

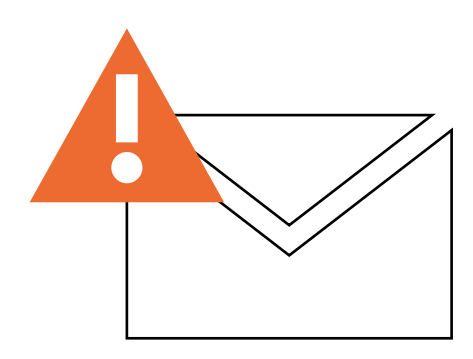

### **Vocabulaire et symboles utiles**

**Hameçonnage ou Phishing** Technique utilisée par les fraudeurs pour tromper l'usager en se faisant passer pour un tiers de confiance (fournisseur, banque, membre de la famille…) et obtenir des données personnelles.

### **Comment aider concrètement?**

 Si la personne a transmis des données bancaires (mot de passe, code pin…), contacter immédiatement CARD STOP 078 170 170 et la banque de la personne.

 Rappelez qu'en cas de doute, il vaut mieux toujours s'abstenir de cliquer sur le lien ou d'ouvrir l'e-mail!

 Pour un message incitant à cliquer sur un lien, montrez ce qu'il se passe quand on passe la souris sur ce lien sans cliquer dessus ; l'adresse du site apparaît et la personne peut voir vers où l'expéditeur veut l'emmener.

 Pour un SMS, montrez qu'en appuyant son doigt longtemps sur le lien, l'adresse apparaît également dans une bulle.

### **Les petits plus**

- Insistez pour que la personne ne donne jamais d'informations confidentielles par e-mail ou par SMS.
- Conseillez de transférer tout e-mail suspect à l'adresse suspect@ safeonweb.be
- Savoir comment lire un message, ce qu'il dit et ce qu'il veut nous faire faire, cela s'apprend. Trouvez comment dans notre rubrique ressources pour aller plus loin. Voir Ressources pour aller plus loin

### **Ressources pour aller plus loin**

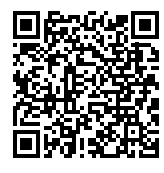

 **Apprendre à reconnaître les e-mails frauduleux**

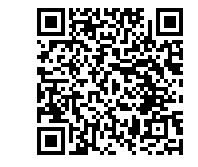

 **Comment faire si vous avez cliqué sur un faux lien?**

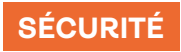

## **Comment s'identifier via une clé numérique d'authentification?**

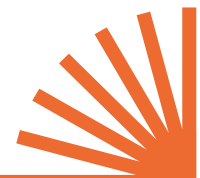

*À moins d'avoir un ordinateur et un lecteur de carte sous la main, il est nécessaire de s'identifier via une clé numérique pour accéder aux services essentiels en ligne. Jusqu'à récemment, Itsme® était le seul système d'authentification officiel sur smartphone... et il n'était pas toujours facile d'arriver au bout de la procédure. Depuis 2022, l'application a de*

*la concurrence…*

### **Vocabulaire et symboles utiles**

#### **Clé d'authentification numérique ou clé numérique**

Elle permet de garantir que la personne qui tente de se connecter à un site ou à une application est bien celle qu'elle prétend être. Le scan de l'empreinte digitale, la reconnaissance faciale ou le lien vers la carte d'identité électronique sont autant de clés numériques.

#### **CSAM**

Organisme gouvernemental qui organise la gestion des identités et des accès pour les services publics en ligne.

### **Comment aider concrètement?**

 Si la personne est cliente d'une des banques Belfius, BNP Paribas Fortis, CBC, Fintro, Hello Bank ou ING, invitez la personne à installer l'application bancaire sur son smartphone ainsi que l'application Itsme®. En suivant les étapes de connexion de l'application Itsme®, la personne pourra s'identifier via son application bancaire.

 Si la personne n'est pas cliente d'une des banques ci-dessus, proposez-lui de s'identifier avec le lecteur de carte d'identité à puce, sa carte d'identité à puce, le code PIN de sa carte électronique et son smartphone. Il est nécessaire d'avoir une adresse mail valide également.

 Le site officiel CSAM répond à toutes les questions concernant les problèmes d'identification avec les clés numériques. Voir Vocabulaire

## **Les petits plus**

Une nouvelle application officielle pour smartphone, MyID.be®, permet également d'accéder aux services essentiels.

 Dans le cas où la personne n'a pas de smartphone, il est possible de se connecter aux services en ligne via un identifiant et un mot de passe.

 Un problème pour retrouver un code PIN? [Voir Fiche «Comment](#page-22-0)  [faire quand on a oublié son code pin?»](#page-22-0)

### **Ressources pour aller plus loin**

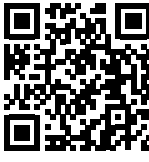

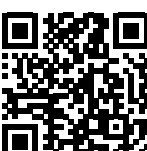

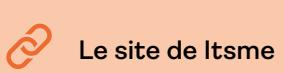

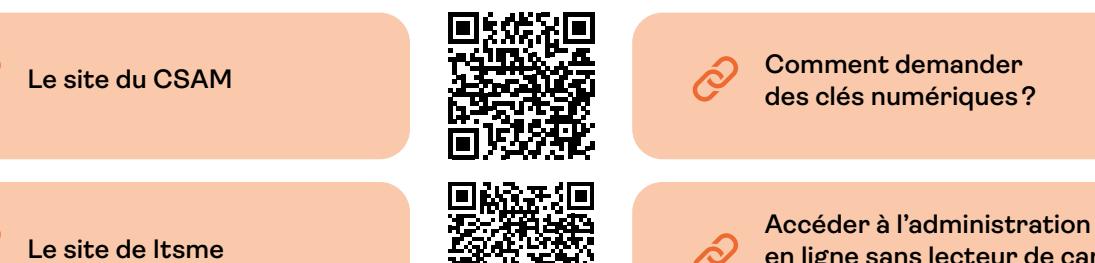

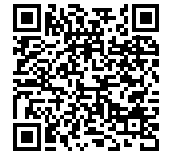

 **Comment demander des clés numériques?**

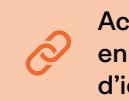

**en ligne sans lecteur de carte d'identité électronique**

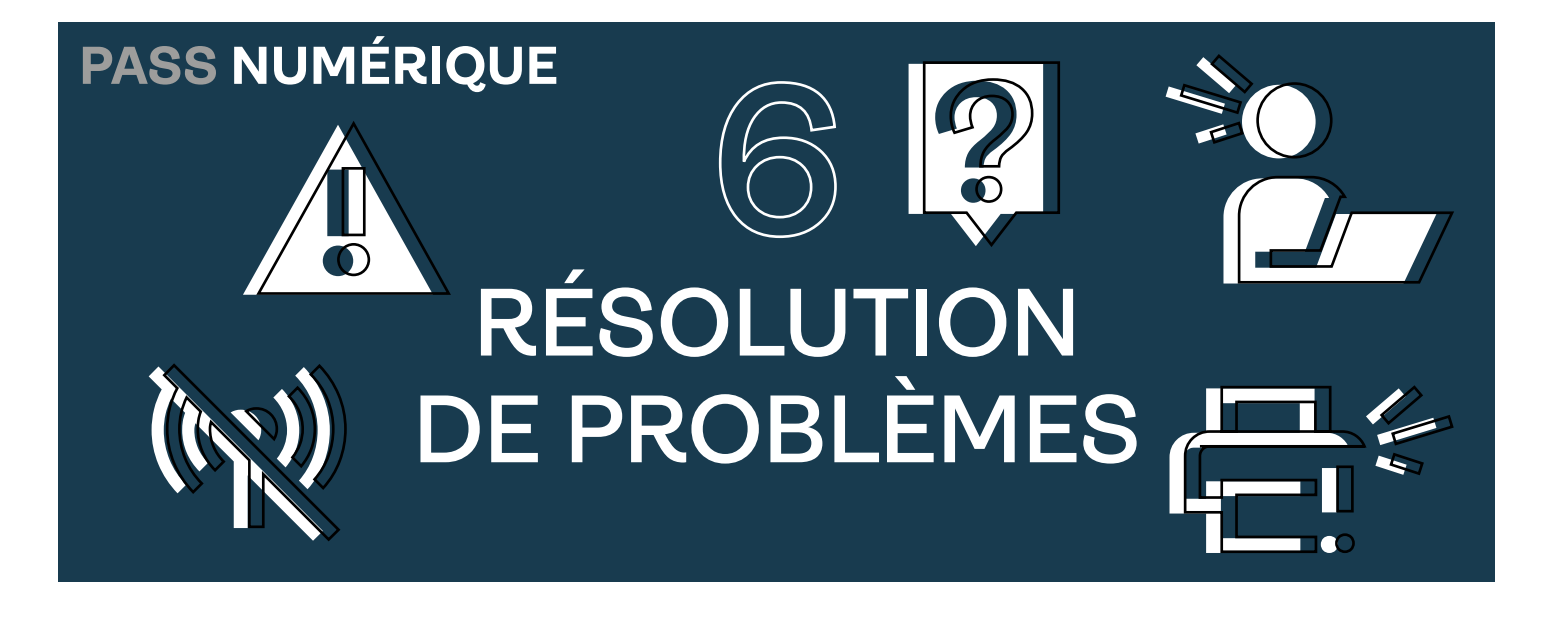

**Panique, rejet, abandon, découragement... voilà comment beaucoup de personnes réagissent lorsqu'un outil numérique leur pose problème. Dès lors, elles risquent d'entrer dans un cercle vicieux, les privant d'informations utiles, voire... de l'accès à des droits fondamentaux.**

**En tant qu'acteur·rice de l'inclusion numérique, il est donc essentiel d'aider la personne à garder son calme, à comprendre le problème, à le verbaliser et à lui donner les pistes pour trouver des solutions par elle-même. Vous lui rendrez un plus grand service qu'en essayant de résoudre la situation à sa place. Comme le disait le philosophe Lao-tseu: «Donnez-lui un poisson et il mangera un jour. Apprenez-lui à pécher et il mangera toute sa vie.»**

**Tout ce que vous mettrez en place, en tant que facilitateur·rice, pour installer et stimuler ces diverses habitudes, emmènera votre interlocuteur·rice vers plus d'autonomie!**

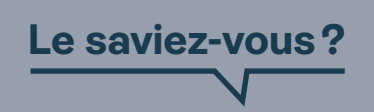

**Le terme «bug» viendrait de la malheureuse histoire d'un papillon de nuit. Selon la légende, en 1947, un papillon se serait introduit dans un ordinateur de l'armée américaine et se serait grillé les ailes sur les circuits imprimés de la machine provoquant ainsi un dysfonctionnement.**

### **La thématique Résolution de problèmes touche aux savoirs et savoir-faire suivant :**

*Être capable d'identifier le problème, de l'analyser et de le verbaliser de manière claire.*

*Agir sans brûler les étapes et garder la tête froide autant que possible.* *Connaître les personnes capables d'aider.*

*Effectuer une recherche sur Internet en lien avec le problème.*

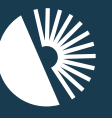

Bibliothèaues **Frontières** 

## **Comment expliquer clairement mon problème à quelqu'un?**

*Ma télévision ne marche plus ! Plus rien ne fonctionne ! Une personne s'est peut-être déjà adressée à vous dans ces termes. Dites-vous que même un·e expert·e rencontrerai des difficultés à aider cette personne sans un peu plus de précisions !*

*Néanmoins, la personne exprime un appel au secours. Il est important de le prendre en compte indépendamment du fait que vous ne vous sentiez pas capable ou disponible pour résoudre le problème. Voici comment l'aider à mieux formuler sa demande avant de l'orienter vers une personne relai.*

**Vocabulaire** 

Espace Public Numérique. Espace ouvert à tou·te·s, doté de matériel informatique et d'une connexion

**et symboles utiles**

**EPN**

Internet.

### **Comment aider concrètement?**

 Offrez la possibilité d'expliquer calmement et le plus précisément possible ce qu'il se passe: qu'est-ce qui ne fonctionne plus? Quelles ont été les actions faites avant l'apparition du problème?

 Demandez à la personne de décrire un aperçu du contexte dans lequel le problème est apparu: À quel moment le problème est-il apparu? Après une coupure d'électricité, après une mise à jour, pendant un orage, l'appareil a chuté…

 Incitez la personne à donner des exemples concrets de ce qui pose problème: quand je fais telle action, un message d'erreur apparaît; le son disparaît après deux minutes d'allumage…

 En fonction de ces informations, tentez de déterminer quelle personne relais serait la plus à même d'aider la personne: fabricant, fournisseur d'Internet, technicien·ne, formateur·rice, EPN…

### **Les petits plus**

 Suggérez à la personne de faire des captures d'écran ou des photos pour pouvoir montrer visuellement le problème. Voir Ressources pour aller plus loin

 Listez par écrit les éléments que la personne vous cite. Elle pourra ainsi transmettre la liste à une personne ressource.

### **Ressources pour aller plus loin**

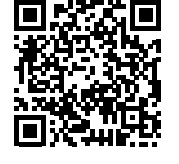

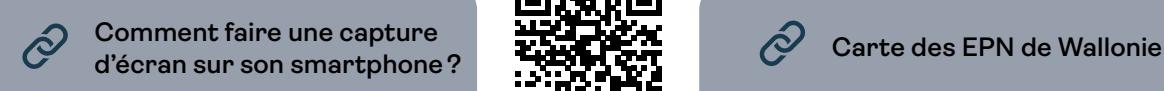

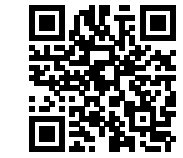

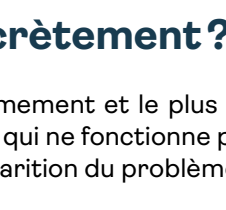

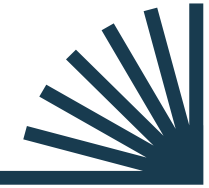

<span id="page-26-0"></span>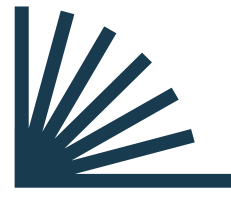

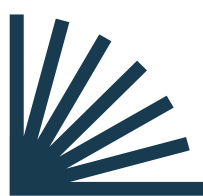

## **Comment réagir en cas de problème technique avec mon smartphone?**

*Les émotions négatives apparaissent rapidement lorsqu'une personne se trouve confrontée à un souci technique, surtout lorsqu'elle n'est pas à l'aise avec l'outil numérique et qu'elle se retrouve seule face au problème. Quelques étapes de dépannage simples peuvent être tentées avant de faire appel à un·e expert·e.*

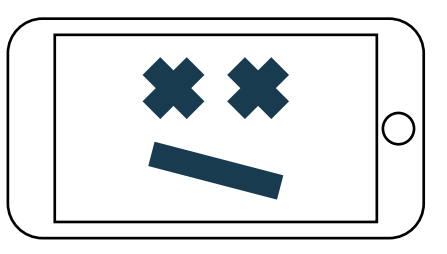

### **Vocabulaire et symboles utiles**

#### **Paramètres**

Ils servent à configurer les outils afin de personnaliser l'utilisation de l'appareil et de mieux répondre aux besoins de l'utilisateur·rice.

#### **Données mobiles**

Moyen d'accéder à Internet sans Wi-Fi. On l'appelle également 4G ou 5G.

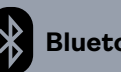

 **Bluetooth**

Technologie qui permet à deux appareils à proximité de communiquer entre eux (exemples : smartphone et casque sans fil, deux smartphones, souris sans fil et ordinateur).

### **Comment aider concrètement?**

- Posez quelques questions pour tenter d'identifier la source du problème: est-ce lié à une application, à une mise à jour, à l'écran, à la batterie, à la connexion internet? [Voir Fiche du Pass Numérique](#page-26-0)  [«Comment expliquer clairement mon problème à quelqu'un?»](#page-26-0)
- Examinez les paramètres du smartphone: certains problèmes peuvent venir de paramètres désactivés ou mal configurés, tels que la connexion Wi-Fi, les données mobiles, le Bluetooth…
- Proposez de redémarrer le smartphone. De nombreux problèmes mineurs sont résolus en éteignant le smartphone pendant quelques secondes et en le rallumant.
- Vérifiez que les dernières mises à jour de l'appareil et des applications ont été effectuées.

### **Les petits plus**

- Cherchez des solutions sur Internet. [Voir Fiche du Pass Numérique](#page-28-0)  [«Comment trouver de l'aide sur Internet?»](#page-28-0)
- Conseillez à la personne de contacter le support technique du fabricant (Apple, Samsung…) ou de l'opérateur ou fournisseur de services. Le support client ou le site internet de ce dernier peut guider pas à pas la personne pour résoudre le problème. Voir Ressources pour aller plus loin
- Suggérez fortement de sauvegarder les données du smartphone à l'aide des paramètres du smartphone au cas où il faudrait réinitialiser l'appareil.

### **Ressources pour aller plus loin**

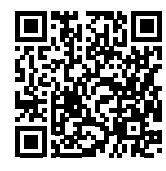

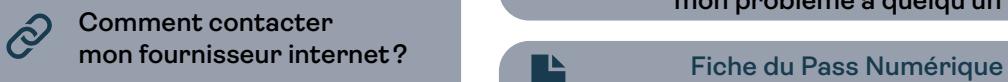

**Fiche du Pass Numérique Comment expliquer clairement mon problème à quelqu'un?**

**Comment partager un fichier par email?**

<span id="page-28-0"></span>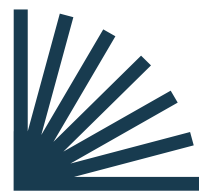

## **Comment trouver de l'aide sur Internet?**

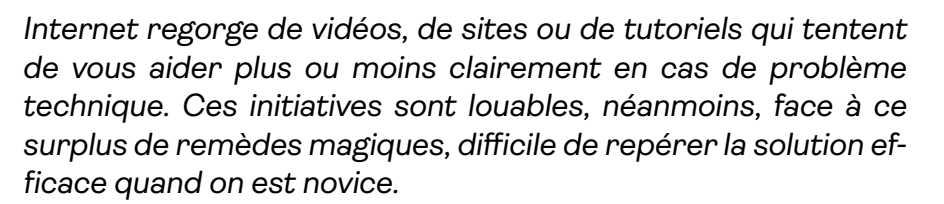

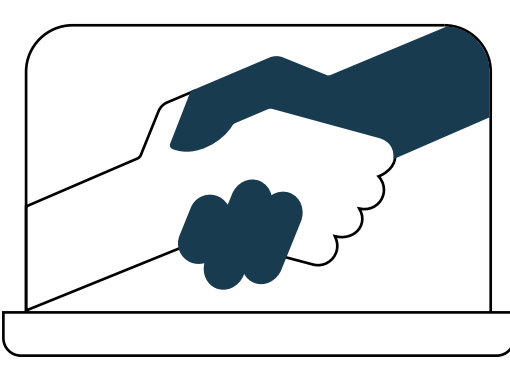

### **Vocabulaire et symboles utiles**

#### **Tuto ou tutoriel**

Un tuto ou tutoriel est une vidéo explicative ou démonstrative qui montre comment effectuer une action.

### **FAQ (Frequently Asked Ques-**

**tions) ou Foire Aux Questions** Rubrique d'un site reprenant les questions les plus fréquemment posées par les usagers et leurs réponses.

#### **Tchat ou chat**

Échange de messages écrits en temps réel sur Internet.

#### **Chatbot**

Programme informatique qui délivre des réponses pré-enregistrées lorsque l'usager pose une question.

#### **Forum**

Site ou application où les utilisateur·rices peuvent poser des questions, débattre, échanger sur des sujets d'intérêt commun.

### **Comment aider concrètement?**

 Aidez la personne à clarifier ce qu'elle recherche. Plus la question et les mots-clés seront précis et pertinents, plus le résultat de la requête sur Internet sera efficace. Voir Fiche du Pass Numérique [«Comment rechercher efficacement des informations sur Inter](#page-10-0)[net?»](#page-10-0)

 Orientez la personne vers des supports adaptés pour elle: tutoriels, vidéos, article, forum, FAQ, guide, tchat…

### **Les petits plus**

 Vérifiez les commentaires des internautes et parcourez les réactions et les réponses. D'autres utilisateur·rices apportent parfois d'autres solutions. De plus, les avis permettent de se faire une idée de la fiabilité et de l'efficacité des conseils.

Assurez-vous que les sources consultées sont fiables et crédibles :

● Privilégiez les sources officielles et reconnues telles que les sites des fabricants, des fournisseurs ainsi que les forums de support technique établis. Des informations de contacts claires doivent être précisées également (courriel, smartphone, tchat, chatbot, forum). ● Évitez les sources qui utilisent des titres sensationnels pour at-

tirer l'attention et qui promettent des solutions miracles.

 N'hésitez pas à consulter plusieurs sources pour obtenir différentes solutions et perspectives : ChatGPT, Siri, GoogleAssistant, communautés en ligne comme Reddit ou XDA Developers.

### **Ressource pour aller plus loin**

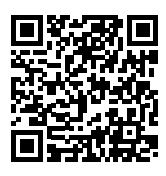

 **Support d'aide Google**